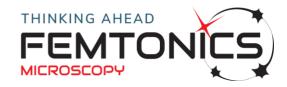

#### **MESc 4.0.0**

#### **New fetaures:**

- fully support for API 1.0
- Tiff export in case of High Speed Arbitrary Frame Scanning (AO data via FemtoAPI)
- Galvo feedback conversion calibration tool
- Waveform from protocol editor can be saved to and load from measurement file
- Protocol can be saved to measurement unit
- direct link to Customer Portal
- Ability to load focusing parameters from a measurement unit
- easy gated PMT handling for LED photostimulation

## **User experience:**

- improved LUT editor with histogram
- linewidth of ROIs can be set
- section accumulation widget extended
- · view direction selector widget redesigned
- image layers visibility
- · easier usage of the Direct window

# **Application Layer Interface (API):**

- PyPI packages for python 3.6, 3.7 and 3.8 (32bit and 64bit)
- measurement control automation
- simple interface to get access measurement data from Matlab or python

## **Bugfixes:**

- Galvo snap creates one frame
- occasionally Resonant video deadlock eliminated
- GUI bug at Test pattern selection
- OME Tiff export time reduced
- Galvo image arifacts fixed for low pixel dwell times
- Measurement initialization time reduced
- PES improved stability

#### **Known issues:**

- displaying large amount of analogue input data could cause performance issue during playback of the measurement unit
- Initialization time before image acquisition takes more time as expected

# **MESc 3.6.1**

- Strict timestamp for each acquired frame
- Measurement control panel refinements

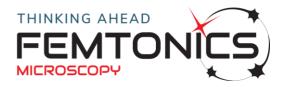

#### **MESc 3.6.0**

- imaging with resonant scanner and photostimulation with galvo scanner at the same time (SIP)
- Protocol editor where you can define any kind of waveforms which can be attached to a specific channel e.g. laser intensity control or trigger for external devices.
- Test pattern functionality:
  - Test route of photostimulation scanner
  - Test appropriate cycle period which influences galvo scanner speed on the pattern
- Protocol related functionalities:
  - EXPORT protocol: saving current protocol into a .proc file from Immediate window.
  - IMPORT protocol: importing a protocol from a .proc file into Immediate window.
  - SAVE protocol to MU: saving current protocol into measurement unit automatically when measurement starts.
  - LOAD protocol from MU: loading protocol from measurement unit and showing saved waveforms and pattern in the Processing tab.
  - SEND TO immediate: loading protocol from measurement unit to the immediate window as a new protocol in order to be able to repeat the measurement.
- Easy gated PMT handling in protocol editor: no need to worry about the PMT shutter width
- What we save in MESc file:
  - in json format:
    - cycle period
    - whole protocol
    - pattern
  - pattern for X and Y axis separately as a curve vector
  - all output waveforms as curve vectors sent to the microscope during the whole measurement
- GUI changes
  - Background ghost image from measurement unit
  - Zoom and pan with mouse
  - Drawing and editing paths: Line, spline, spiral, list of points
  - Improved waveform editor
  - Inverse waveform
  - Waveform pulse generator
  - Galvo-Resonant scanner alignment tool
  - Galvo scanner feedback conversion calibration tool

# **MESc 3.5.7**

• PMT data invert flag, configurable offset and shift for 8 and 16 bit modes

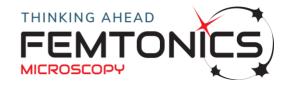

## **MESc 3.5.6 SLE**

- Support for S series PES firmware.
- Corrected camera movement in alternative mode

# **MESc 3.5.5 CE**

• Data storage support for MES High Speed Raster Scan mode

## **MESc 3.5.4 LE**

- Speed based movement control of the PES based axes (Objectivearm, XY Stage)
- Improved immediate panel control
- Optional usage feedback system

#### **MESc 3.5.0**

- Redesigned Focus widget
- MEScAPI technology preview

#### **MESc 3.4.x**

- redesigned measurement panel
- Analog and digital input and output, optionally synchronized to imaging
- Galvo fullframe scan initial version